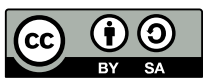

## Vecteurs du plan: activités

## **Activité 1**

On utilise le logiciel Geogebra

- 1. Construire deux points quelconques A et B.
- 2. Construire le vecteur AB.
- 3. Construire un point C différent de A et de B.
- 4. Construire un représentant du vecteur ⃗*AB* , d'origine C ( Cliquer sur

4. Construire un representant du vecteur  $\overrightarrow{AD}$ , diensity of the vecteur  $\overrightarrow{AB}$  et puis sur le point C).

5. Est-ce qu'on peut construire d'autre vecteur d'origine M, pour tout point M ?

5. Est-ce qu'on peut construire d'autre vecteur d'origine ivi, pour tout point ivi *:*<br>6. Construire un vecteur u dont les coordonnées sont égales à celles de *ĀB* en écrivant dans la zone de 6. Construire un vecteur u dont les coore<br>saisie : u = ( coordonnées de  $\overrightarrow{AB}$  ) .

## **Activité 2**

On utilise le logiciel Geogebra

- 1. Construire un point quelconque A, puis un nombre r ( curseur : main : 0, max 5)
- 2. Construire un cercle de centre A et de rayon r ( cliquer sur puis sur A, et entrer le rayon r)

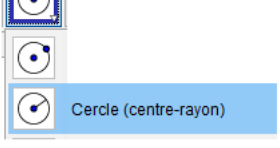

 $\sqrt{2}$ 

3. Déplacer le point A, puis faire varier les valeurs de r .

Qu'est-ce que vous observez dans l'équation du cercle dans la zone algèbre ?

## **Activité 3**

- 1. Construire un cercle de centre A.
- 2. Construire un diamètre BC du cercle.
- 3. Construire un point M sur le cercle, puis les segments [BM] et [CM].

4. Mesure l'angle BMC (cliquer sur

puis sur B, M et C, dans cet ordre)

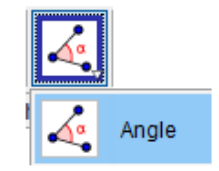

5. Déplacer le point M. Que remarquez-vous ?